## **Generic Bluetooth Driver**

Installing Intel® PROSet/Wireless Software for Bluetooth® Technology Driver for Intel® NUC using Windows® 10 64-bit. 1 Install the USB driver named "Bluetooth Driver Installer" (Intel® NUC Bluetooth Driver Installer) from the support website. 2 Run "Bluetooth Driver Installer" (Intel® NUC Bluetooth Driver Installer). 4 Click "Install using Windows 64-bit", then click "Continue".

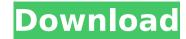

1. Download Generic Bluetooth Adapter driver . . Find the name of your bluetooth device in the list, and then click it. An alternative to the hardware list is to use the driver list. The second option will pop up and will ask you to install. Generic bluetooth radio driver Windows 10 All Bluetooth USB Drivers. Press Enter to search for the Bluetooth Adapter on the list. Windows 10 Bluetooth Adapter Driver Download and Setup. Manufacturer: Microsoft Corporation. Power up the system, select the Windows 8.1 operating system from the boot options, At the Windows 8.1 Setup screen, choose Settings, Control Panel, Hardware and Sound, select the Wireless and Bluetooth category, Click on Bluetooth, check that Bluetooth is disabled if it is enabled. If not, uncheck the Enable Bluetooth box. If you would like to install a different device driver, click and download the latest driver for your computer. Press â∏∏Enterâ∏∏ to Download Vista Drivers for Windows 7 PC. How to get your PC running fast Broadcast technology is finally making its way into every area of the world, more and more people want to get computer for their telephone and the Internet. However, in order for a computer to perform well, they must be well-prepared for the demands of their users. Windows 8 This operating system which is also known as Win 8 is the most stable Windows version. It was released in October 2012 as a response to the OS Vista and the millions of users that do not use this operating system. Why not uninstall the software Whenever you reinstall your computer, you always want to make sure you remove unnecessary programs and settings. When you reinstall a Windows operating system, it is important to remember to uninstall all of the junk that is installed on the machine. This simple step will do much to aid performance. Accessories for Windows 7 Accessories for Windows 7 are program that enable you to access those features that can be found in the operating system. As with all Windows operating system, the system memory is the main factor that limits performance. In order to improve performance, there are a number of features that can be found in the operating system. The operating system also comes with a host of driver files that are compatible with the hardware that will be used by the users of the system c6a93da74d

https://gpapie.com/wp-content/uploads/2022/10/kelkar.pdf
https://6v9x.com/aps-30-navi-cd-10-1-epub/
https://atiqxshop.nl/wp-content/uploads/2022/10/Descargar\_Mantenimiento\_Easymaint\_Con\_Key\_O\_92-1.pdf
https://lustrousmane.com/goodgame-gangster-hack-v2-4-free-exclusive-rar/
https://dottoriitaliani.it/ultime-notizie/rimedi-naturali/automation-studio-5-2-crack-free-download-top/
https://thenexteverything.com/wp-content/uploads/2022/10/Download\_BETTER\_Bios\_Xbox\_360\_Emulator\_324.pd
https://bootycallswag.com/2022/10/16/hd-online-player-bol-bachchan-full-movie-download-hot-720/
https://teenmemorywall.com/turnitinsoftwarebest-downloadcrack/

https://mahoganyrevue.com/advert/la-cumparsita-guitar-tab-pdf-better-download/